# **uptick** *Release 0.1*

**Fabian Schuh**

**Oct 12, 2020**

# **Contents**

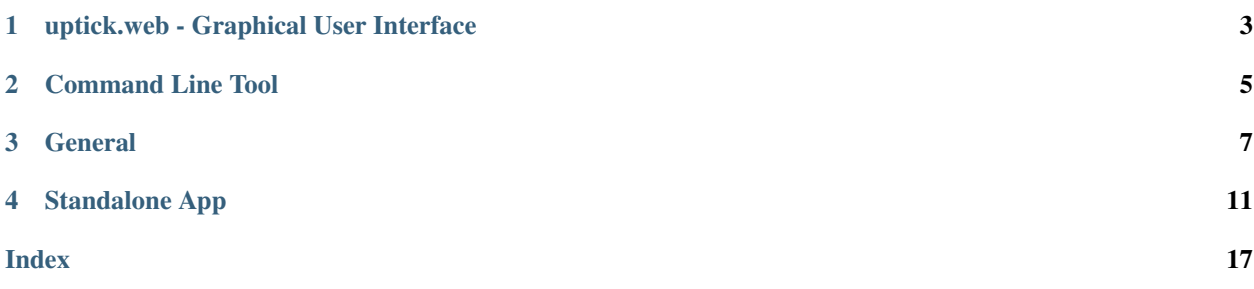

uptick is a tool to interact with the BitShares network using Python 3 and python-bitshares.

- uptick's home is [github.com/xeroc/uptick](https://github.com/xeroc/uptick) and
- python-bitshares's home is [github.com/xeroc/python-bitshares](https://github.com/xeroc/python-bitshares) and
- this documentation is available through ReadMyDocs and is hosted on [uptick.rocks](http://uptick.rocks)

uptick.web - Graphical User Interface

<span id="page-6-0"></span>(work in progress)

# Command Line Tool

<span id="page-8-0"></span>The command line tool that is bundled with this package is called uptick and helps you

- deal with your funds
- trade
- manage your accounts

in the BitShares network. After installation, you can get the full list of features with:

\$ uptick --help

## **General**

## <span id="page-10-0"></span>**3.1 Installation**

## **3.1.1 Install with** *pip***:**

pip3 install uptick

## **3.1.2 Manual installation:**

```
git clone https://github.com/xeroc/uptick
cd uptick
python3 setup.py install --user
```
## **3.1.3 Upgrade**

```
pip3 install uptick --user --upgrade
```
## **3.2 Contributing to python-bitshares**

We welcome your contributions to our project.

#### **3.2.1 Flow**

This project makes heavy use of [git flow.](http://nvie.com/posts/a-successful-git-branching-model/) If you are not familiar with it, then the most important thing for your to understand is that:

pull requests need to be made against the develop branch

#### **3.2.2 How to Contribute**

- 0. Familiarize yourself with *contributing on github <https://guides.github.com/activities/contributing-to-opensource/>*
- 1. Fork or branch from the master.
- 2. Create commits following the commit style
- 3. Start a pull request to the master branch
- 4. Wait for a @xeroc or another member to review

#### **3.2.3 Issues**

Feel free to submit issues and enhancement requests.

## **3.2.4 Contributing**

Please refer to each project's style guidelines and guidelines for submitting patches and additions. In general, we follow the "fork-and-pull" Git workflow.

- 1. Fork the repo on GitHub
- 2. Clone the project to your own machine
- 3. Commit changes to your own branch
- 4. Push your work back up to your fork
- 5. Submit a Pull request so that we can review your changes

NOTE: Be sure to merge the latest from "upstream" before making a pull request!

## **3.2.5 Copyright and Licensing**

This library is open sources under the MIT license. We require your to release your code under that license as well.

## **3.3 Public API this.uptick.rocks**

#### **3.3.1 this.uptick.rocks**

The public API node at this.uptick.rocks serves as an *experimental endpoint*. It is offered for free to our best efforts.

You may

- use it for prototyping of your tools
- use it for testing

You may not:

• expect it to be reliable

• spam it with unnecessary load

#### **3.3.2 Running your own node**

You can run a similar node with rather low efforts assuming you know how to compile the [official bitshares daemon](https://github.com/bitshares/bitshares2/)

#### **BitShares Daemon**

This is the config.ini file for the witness\_node:

```
rpc-endpoint = 127.0.0.1:28090 # Accepts JSON-HTTP-RPC requests on
˓→localhost:28090
required-participation = false # Do not fail if block# production stops or you are disconnected from
                                   # the p2p network
bucket-size = [15, 60, 300, 3600, 86400] # The buckets (in seconds) for the market trade
˓→history
history-per-size = 1000 # Amount of buckets to store
max-ops-per-account = 1000 # Max amount of operations to store in the
                                   # database, per account
                                   # (drastically reduces RAM requirements)
partial-operations = true # Remove old operation history
                                   # objects from RAM
```
This opens up the port 28090 for localhost. Going forward, you can either open up this port directly to the public, or tunnel it through a webserver (such as nginx) to add SSL on top, do load balancing, throttling etc.

#### **Nginx Webserver**

this.uptick.rocks uses a nginx server to

- provide a readable websocket url
- provide SSL encryption
- perform throttling
- allow load balancing

The configuration would look like this

```
upstream websockets { # load balancing two nodes
       server 127.0.0.1:5090;
       server 127.0.0.1:5091;
}
server {
   listen 443 ssl;
   server_name this.uptick.rocks;
   root /var/www/html/;
    # Force HTTPS (this may break some websocket clients that try to
    # connect via HTTP)
   if ($scheme != "https") {
           return 301 https://$host$request_uri;
    }
```
(continues on next page)

(continued from previous page)

```
keepalive_timeout 65;
   keepalive_requests 100000;
   sendfile on;
   tcp_nopush on;
   tcp_nodelay on;
   ssl_certificate /etc/letsencrypt/live/this.uptick.rocks/fullchain.pem;
   ssl_certificate_key /etc/letsencrypt/live/this.uptick.rocks/privkey.pem;
   ssl_protocols TLSv1 TLSv1.1 TLSv1.2;
   ssl_prefer_server_ciphers on;
   ssl_dhparam /etc/ssl/certs/dhparam.pem;
   ssl_ciphers 'ECDHE-RSA-AES128-GCM-SHA256:ECDHE-ECDSA-AES128-GCM-SHA256:ECDHE-RSA-
˓→AES256-GCM-SHA384:ECDHE-ECDSA-AES256-GCM-SHA384:DHE-RSA-AES128-GCM-SHA256:DHE-DSS-
˓→AES128-GCM-SHA256:kEDH+AESGCM:ECDHE-RSA-AES128-SHA256:ECDHE-ECDSA-AES128-
˓→SHA256:ECDHE-RSA-AES128-SHA:ECDHE-ECDSA-AES128-SHA:ECDHE-RSA-AES256-SHA384:ECDHE-
˓→ECDSA-AES256-SHA384:ECDHE-RSA-AES256-SHA:ECDHE-ECDSA-AES256-SHA:DHE-RSA-AES128-
˓→SHA256:DHE-RSA-AES128-SHA:DHE-DSS-AES128-SHA256:DHE-RSA-AES256-SHA256:DHE-DSS-
˓→AES256-SHA:DHE-RSA-AES256-SHA:AES128-GCM-SHA256:AES256-GCM-SHA384:AES128-
˓→SHA256:AES256-SHA256:AES128-SHA:AES256-SHA:AES:CAMELLIA:DES-CBC3-SHA:!aNULL:!eNULL:!
˓→EXPORT:!DES:!RC4:!MD5:!PSK:!aECDH:!EDH-DSS-DES-CBC3-SHA:!EDH-RSA-DES-CBC3-SHA:!KRB5-
˓→DES-CBC3-SHA';
   ssl_session_timeout 1d;
   ssl_session_cache shared:SSL:50m;
   ssl_stapling on;
   ssl_stapling_verify on;
   add_header Strict-Transport-Security max-age=15768000;
   location \sim \wedge (/|/ws) {
       limit_req zone=ws burst=5;
       access_log off;
       proxy_pass http://websockets;
       proxy_set_header X-Real-IP $remote_addr;
       proxy_set_header Host $host;
       proxy_set_header X-Forwarded-For $proxy_add_x_forwarded_for;
       proxy_next_upstream error timeout invalid_header http_500;
       proxy_connect_timeout 2;
       proxy_http_version 1.1;
       proxy_set_header Upgrade $http_upgrade;
       proxy_set_header Connection "upgrade";
   }
}
```
As you can see from the upstream block, the node actually uses a load balancing and failover across two locally running witness\_node nodes. This allows to upgrade the code and reply one one while the other takes over the full traffic, and vise versa.

## Standalone App

## <span id="page-14-0"></span>**4.1 Full uptick Command List**

Swiss army knife for interacting with the BitShares blockchain.

```
$ uptick --help
Usage: uptick [OPTIONS] COMMAND [ARGS]...
Options:
 --debug / --no-debug Enable/Disable Debugging (no-broadcasting
                            mode)
 --node TEXT Websocket URL for public BitShares API
                           (default: "wss://this.uptick.rocks/")
 --rpcuser TEXT Websocket user if authentication is required
 --rpcpassword TEXT Websocket password if authentication is
                            required
 -d, --nobroadcast / --broadcast
                           Do not broadcast anything
 -x, --unsigned / --signed Do not try to sign the transaction
 -e, --expires INTEGER Expiration time in seconds (defaults to 30)
 -v, --verbose INTEGER Verbosity (0-15)
 --version Show version
 --help Show this message and exit.
Commands:
 addkey addkey addkey addkey addkey addkey and a private key to the wallet
 allow Add a key/account to an account's permission
 api Open an local API for trading bots
 approvecommittee Approve committee member(s)
 approveproposal Approve a proposal
 approvewitness Approve witness(es)
 balance Show Account balances
 broadcast Broadcast a json-formatted transaction
 buy Buy a specific asset at a certain rate...
```
(continues on next page)

(continued from previous page)

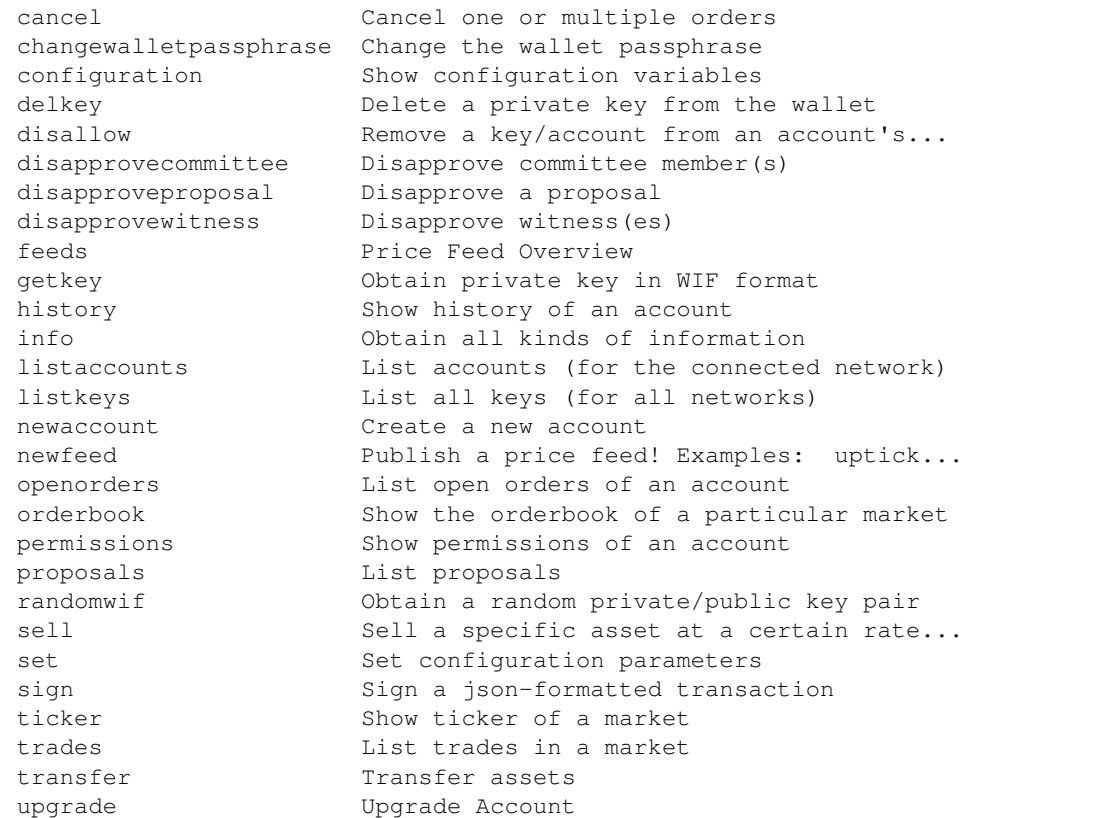

## **4.2 Commonly Used Commands**

## **4.2.1 Adding keys**

uptick comes with its own encrypted wallet to which keys need to be added::

```
uptick addkey
```
On first run, you will be asked to provide a new passphrase that you will need to provide every time you want to post on the BitShares network. Using an empty password is not allowed, however, you can used the *UNLOCK* environmental variable if you need to automatically unlock the wallet with uptick::

UNLOCK="password" uptick transfer ....

## **4.2.2 List available Keys and accounts**

You can list the installed keys using::

```
uptick listkeys
```
This command will give the list of public keys to which the private keys are available.:

uptick listaccounts

This command tries to resolve the public keys into account names registered on the network (experimental).

#### **4.2.3 Configuration**

uptick comes with its owne configuration::

uptick set default\_account <account-name>

All configuration variables are provided with uptick set --help You can see your local configuration by calling:

uptick configuration

#### **4.2.4 Transfer Assets**

BitShares can be transfered via:

uptick transfer receipient 100.000 BTS

If --author is not provided, the *default* account as defined with uptick set author will be taken.

#### **4.2.5 Buy/Sell Assets**

You can of course sell your assets in the internal decentralized exchange that is integrated into the BitShares blockchain by using::

```
uptick buy <amount> <asset-to-buy> <price> <asset-to-sell>
uptick sell <amount> <asset-to-sell> <price> <asset-to-buy>
```
#### **4.2.6 Balances**

Get an account's balance with:

uptick balance <account>

If <account> is not provided, the *default* account will be taken.

#### **4.2.7 History**

You can get an accounts history by using:

uptick history <account>

Furthermore you can filter by types and limit the result by transaction numer. More information can be found by calling uptick history -h.

#### **4.2.8 Permissions**

Any account permission can be inspected using:

```
uptick permissions [<account>]
```
The take the following form:

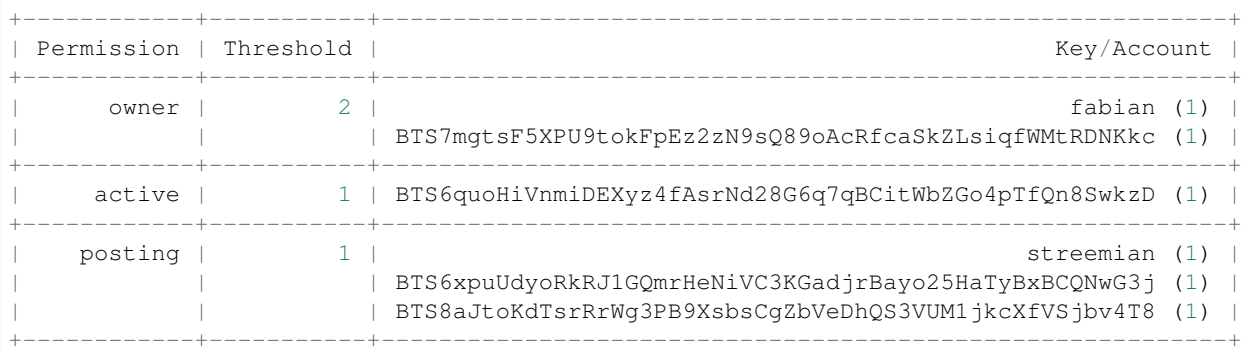

The permissions are either **owner** (full control over the account), **active** (full control, except for changing the owner), and posting (for posting and voting). The keys can either be a public key or another account name while the number behind shows the weight of the entry. If the weight is smaller than the threshold, a single signature will not suffice to validate a transaction

## **4.2.9 Allow/Disallow**

Permissions can be changed using::

```
uptick allow --account <account> --weight 1 --permission posting --threshold 1
˓→<foreign_account>
uptick disallow --permission <permissions> <foreign_account>
```
More details and the default parameters can be found via::

uptick allow --help uptick disallow --help

## **4.2.10 Info**

uptick can read data from the blockchain and present it to the user in tabular form. It can automatically identify:

- block numbers (1000021)
- account names (uptick)
- assets (BTS)
- public keys (BTSxxxxxxxxxx)
- general blockchain parameters

The corresponding data can be presented using::

```
uptick info [block_num [account name [pubkey [identifier [asset]]]]]
```
## **4.3 Custom Applications**

Uptick is designed in a way that allows you to build your **own applications** and use the existing infrastructure of pybitshares and uptick easily. This means that you can use so called decorators to simplify development of your own application.

#### **4.3.1 Example 1: Cancel all orders in a market**

```
from pprint import pprint
from uptick.decorators import unlock, online
from uptick.main import main
from bitshares.market import Market
import click
@main.command()
@click.option("--account", default=None)
@click.argument("market")
@click.pass_context
@online
@unlock
def cancelall(ctx, market, account):
   market = Market(market)
   ctx.bitshares.bundle = True
   market.cancel([
       x["id"] for x in market.accountopenorders(account)
   ], account=account)
   pprint(ctx.bitshares.txbuffer.broadcast())
if __name__ == " __main__":
   main()
```
#### **4.3.2 Example 2: Spread multiple orders evenly in a market:**

```
from pprint import pprint
from numpy import linspace
from uptick.decorators import unlock, online
from uptick.main import main
from bitshares.market import Market
import click
@main.command()
@click.option("--account", default=None)
@click.argument("market")
@click.argument("side", type=click.Choice(['buy', 'sell']))
@click.argument("min", type=float)
@click.argument("max", type=float)
@click.argument("num", type=float)
@click.argument("amount", type=float)
@click.pass_context
@online
@unlock
```
(continues on next page)

(continued from previous page)

```
def spread(ctx, market, side, min, max, num, amount, account):
   market = Market(market)
   ctx.bitshares.bundle = True
    if min < max:
       space = linespace(min, max, num)else:
       space = linespace(max, min, num)func = getattr(market, side)
   for p in space:
        func(p, amount / float(num), account=account)
    pprint(ctx.bitshares.txbuffer.broadcast())
```
#### **4.3.3 Decorators**

uptick.decorators.**chain**(*f*)

This decorator allows you to access ctx.bitshares which is an instance of BitShares.

```
uptick.decorators.configfile(f)
```
This decorator will parse a configuration file in YAML format and store the dictionary in  $ctx$ .config

```
uptick.decorators.customchain(**kwargsChain)
```
This decorator allows you to access  $\text{ctx.bitshares}$  which is an instance of BitShares. But in contrast to  $\omega$  chain, this is a decorator that expects parameters that are directed right to BitShares().

... code-block::python

@main.command() @click.option("–worker", default=None) @click.pass\_context @customchain(foo="bar") @unlock def list(ctx, worker):

print(ctx.obj)

```
uptick.decorators.offline(f)
```
This decorator allows you to access ctx.bitshares which is an instance of BitShares with offline=True.

uptick.decorators.**unlock**(*f*)

This decorator will unlock the wallet by either asking for a passphrase or taking the environmental variable UNLOCK

uptick.decorators.**verbose**(*f*)

Add verbose flags and add logging handlers

## Index

# <span id="page-20-0"></span>C

chain() (*in module uptick.decorators*), [16](#page-19-0) configfile() (*in module uptick.decorators*), [16](#page-19-0) customchain() (*in module uptick.decorators*), [16](#page-19-0)

# O

offline() (*in module uptick.decorators*), [16](#page-19-0)

## $\cup$

unlock() (*in module uptick.decorators*), [16](#page-19-0) uptick.decorators (*module*), [16](#page-19-0)

## V

verbose() (*in module uptick.decorators*), [16](#page-19-0)